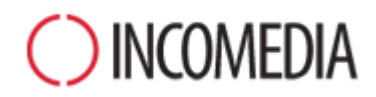

# **CONVERTING PROJECTS**

## **WebSite X5 version 10 breathes new life into old websites. Updating them? No problem!**

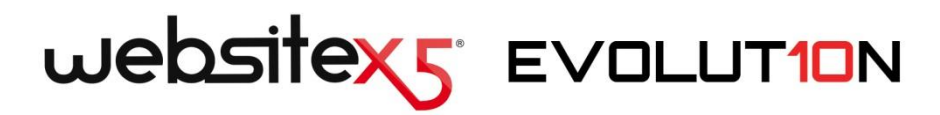

 $\overline{1}$ 

**«** No-one wants to have to re-do their work, especially if they liked the original. That's why it's important to resolve the doubt that springs to mind when a new software version is released: "Will I be able to continue working on my projects as before, and update them?" With WebSite X5, the answer is "Yes. Projects created with the previous version Evolution 9 can be opened and updated with the latest Evolution version 10."

Once backward compatibility has been guaranteed, there are still a few interesting questions that need answering. Let's have a look at them. » Stefano Ranfagni - Incomedia CEO

## **HIGHLIGHTS**

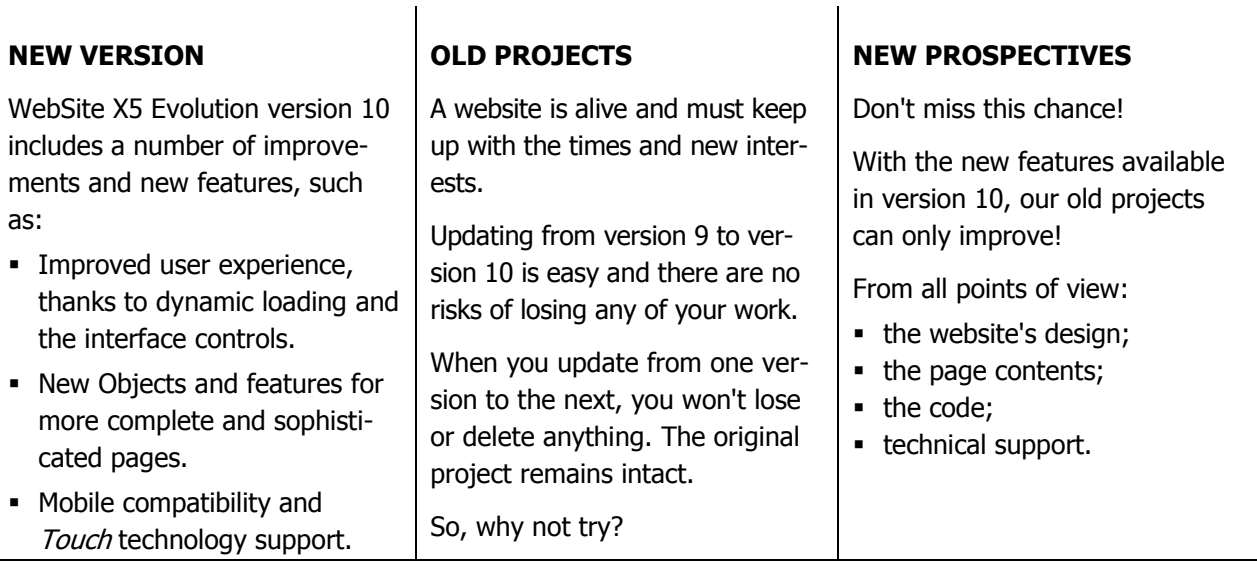

### **Why should I convert my version 9 projects?**

Generally speaking, because a website reflects the reality outside. People, society and business are living realities, that change and evolve in time, and their websites have to do the same, and keep up with the times, if they want to keep the interest of their readers.

To be more specific, the new version 10 of Web-Site X5 introduces new features and improvements (see [The New Features in WebSite X5 Evo](http://www.websitex5.com/v10new)[lution 10\)](http://www.websitex5.com/v10new) that it would be a shame to miss out on, if you want your website to be up to the minute and interest people.

## **What do I have to do to convert an existing project?**

Converting a project is simple:

- In WebSite X5 Evolution 9, open the project you want to update, go to Step 5 and choose *Export the Project*, indicating the destination folder. The result will be a compressed .IWZIP file that contains both the project file and linked files.
- In WebSite X5 Evolution 10, in the *Project Selection* window, click on the *Import* button and select the .IWZIP file of the previously exported project. Your old project will now appear in the list of existing projects (for the new version).
- Select the imported project from the list and click on *Next* to make the necessary changes.

Import times vary according to the size of the project and the number of files linked to it: the .IWZIP file must be expanded and the library and preview files have to be created. However, these operations only have to be done once: after the first time, the document will open faster.

## **What if something goes wrong while the project is being updated, will it be lost?**

No, even if something goes wrong while your old project is being opened and updated, and the file should be corrupted, your project will not be lost. If you look back at the previous question, you'll understand why:

- During the export phase, the original project is copied, thus maintaining the original files unchanged. The copy is compressed into the .IWZIP file.
- During the import phase, the .IWZIP file is expanded to re-create a copy of the files to work on.

So the program doesn't delete or change anything, and at the end of the export/import process you will always have your original project, the .IWZIP file and the converted project.

So you see, you can always count on having your original project to start from again, if anything should go wrong.

## **When I'm updating a project, what do I have to look out for?**

Given the improvements in the new Evolution version 10, there may be some changes in the updated version, with respect to the original version. To make sure you have full control over your website, you need to be certain you can identify and correctly handle these changes.

Keep an eye on the following features:

#### **LANGUAGE MANAGEMENT**

If you made changes to the translations of the contents in version 9, you'll have to restore them in version 10. Go to the L*anguage Content Management* window, which now has some useful new features for importing/exporting languages.

You may initially find that not quite all the languages that were translated by the community in version 9 are immediately available.

#### **TEMPLATE SELECTION**

The default Template Gallery has been updated: the oldest templates have been removed, many have been revamped, and new ones have been added. The templates no longer differ by colorways or style, but by theme. They are organized in categories that you can browse through, using new navigation tools. All templates can be displayed on mobile devices, and in fact some have been specifically designed for Smartphones and tablets.

You can now use one of the default templates as a basis for creating your own custom version.

Consider these changes to the templates when converting from version 9 to version 10, and, if necessary, take the following action:

- Your template has been maintained in version 10. You don't have to do anything.
- Your template is still in version 10, but it has been changed. Check that you like the new design and, if necessary, edit the template or choose a new one.
- Your template is no longer available in version 10. The program automatically associates the first template in the list with the project. You can do one of two things: 1) choose a new template to give your website a new look; 2) use a custom template to recreate your old template. You can use any images that were used previously by copying them from the installation folder of version 9.
- You used a custom template in version 9. In version 10, it is recreated again as a custom template and added to the list of custom templates.

#### **EDITING THE TEMPLATE**

In version 9, it was possible to insert Slideshows in the template's header and footer, using the built-in editor. In version 10 these Slideshows

have been replaced by HTML5 Galleries, which can be displayed on mobile devices. When you update your projects, check the transition effect between photos: the effects that are not available in HTML5 are automatically replaced with the most similar among the ones available.

#### **IMAGE OBJECT**

Images that have been inserted in pages do not seem to be changed when converting a website from version 9 to version 10. In actual fact, there is an important difference: thanks to the use of HTML5 code, zoom and movement effects work correctly on Apple devices. Your website that has been converted to version 10 can be displayed on an iPad® and you can zoom and move wide-angle photos with your finger.

#### **VIDEO OBJECT**

In version 10, the Video object is also handled in HTML5, and so is compatible with iPad®, iPhone® and iPod®. The only change in style is in the button bar.

#### **GALLERY OBJECT**

Here again, Flash technology has been abandoned in favor of HTML5. Flash galleries are converted to HMTL5: check transitions, because not all may still be available.

If you used thumbnails in Galleries, remember that this element has been overhauled: some graphic elements are no longer available, and will be automatically replaced by the one most similar. If you want to maintain the original thumbnail style, you can recreate it as a *Custom Thumbnail*.

#### **HTML AND WIDGETS OBJECT**

In version 10, the HTML and Widgets object has been completely redesigned, and some Widgets have become Objects in their own right (the Guestbook, social network apps and the interactive maps based on Google Maps™).

When you convert version 9 projects to version 10, all the widgets will continue to work correctly and those widgets that, in version 10, have become objects, will still be treated as code of the HTML and Widgets object.

Comments left in your Guestbook will be converted, and not lost.

#### **MAIN MENU**

The *ClearType* rendering algorithm, used in version 10, means that anti-aliasing on text in the Main Menu improves the graphic quality. Check the menu settings to make sure you still need to use this option.

#### **E-COMMERCE SHOPPING CART**

If your version 9 project has an e-commerce shopping cart, check the following after conversion:

- **•** Order form: in version 9 field labels in the order form were items in the Languages list and entered automatically. In version 10 the field labels can be entered by the program. Any changes you made to the field labels in version 9 may be lost in the conversion.
- Shipping details: in version 9, the fields where the customer could enter a second address if the shipping and invoicing addresses were different had to be entered by hand. In version 10, these fields are not retained, but you don't have to re-create each one singularly: select the *Allow shipping data to differ from invoice data* option.
- Terms and Conditions: the *Privacy Policy* in version 9 has been extended to *Terms and Conditions* in version 10. Check the text and use the editor to make any necessary adjustments to the layout, and check links to external documents. In accordance with current European norms, the text of the Terms and Conditions is no longer displayed in the order form, but in the order summary, immediately before the "Send" button.

 VAT management: in version 10: there are 3 options for applying VAT. Check your converted project to make sure you apply the right one.

#### **SENDING E-MAILS**

Version 10 uses the same methods for sending emails as the previous version, so there shouldn't be any problems. Remember that, in version 9, the method you specified became a general setting for the program, but in version 10 you can specify the method for a single project. This makes it easier to publish websites in different servers, where different methods of sending emails may work better.

In any case, you can test sending e-mails on the online Control Panel, to make sure everything works correctly.

#### **BLOG**

As for the Guestbook, comments on posts of your Blog are not lost during conversion. Remember, though, that the *Folder on Server with writeaccess*, where files are published, is now specified in the new *Data Management* section. So it is no longer necessary to specify it for the Blog, unless you want to create a specific sub-folder for the Blog comments.

#### **LOCAL DISPLAY**

In version 9, the browser used Internet Explore to display local previews, whereas version 10 uses Chromium. This makes local display more similar to online display.

The new engine also supports multi-threading, so there is no slowing down when external scripts are run (for example, Google Translate, Google Maps, etc.).

#### **SEO OPTIMIZATION**

An important point to underline is that when version 9 projects are converted to version 10, the page names remain the same, so the pages do not lose their place in search engine rankings.

## **I used versions prior to Evolution 9 for my projects: can I still open them in WebSite X5 Evolution 10?**

#### It depends.

Usually, when a new software version is released, compatibility with the previous version is guaranteed, but the quantity and quality of changes makes it practically impossible to push backwardcompatibility any further than the previous version.

The following table summarizes the guaranteed conversion possibilities:

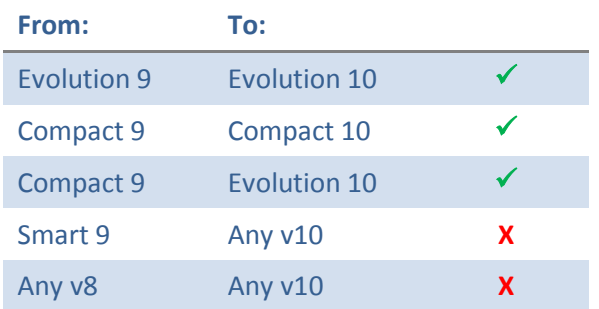

For more information on conversions, contact our Technical support team, opening a post at:

#### [http://Answers.WebSiteX5.com](http://answers.websitex5.com/)

### **I have updated to WebSite X5 Evolution 10: can I still use WebSite X5 Evolution 9?**

There are two possible situations here:

1. You purchased a license to update from version 9 to version 10.

You receive the complete new program. Version 9 and version 10 can co-exist on the same computer and work as two distinct programs. However, in this case the license already in your possession for version 9 is updated: the

new software is not added to it. So, after a transition phase for updating your projects, version 9 must be uninstalled.

2. You purchased a full license for version 10. Unlike the previous case, this license is added to your license for version 9. Both programs can co-exist and be used without limits to create new websites with version 10, and use version 9 to carry on working with old projects (not converted to version 10).

#### **Conclusions**

All in all, converting a website is not particularly complicated and, even if large projects may take some time, the advantages are worth the while. Imagine how satisfying it will be to navigate your website on your tablet or Smartphone and browse through galleries or start a video with just a flick of your finger!

WebSite X5 Evolution 10 opens up so many new possibilities: it would be a shame not to take advantage of them.

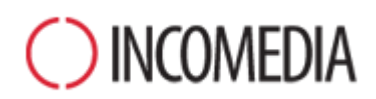

#### [www.incomedia.eu](http://www.incomedia.eu/) – [www.websitex5.com](http://www.websitex5.com/)

Incomedia has been on the market for over 15 years. It produces multimedia and Internet software solutions that are ideal for consumers, small and medium enterprises, public institutions and schools.

The flagship product, WebSite X5, is currently translated into numerous languages and sold in over 40 countries, with a distribution network that includes household names such as FNAC, Media Markt, Carrefour, Interdiscount, Mondadori, Merlin, Wellcome, Manor, Euronics, Office Max, Surcouf, Cultura, Virgin, Media Saturn, Leclerc, Auchan, Champion.

© Incomedia S.r.l., April 2013

Incomedia, WebSite X5 and WebSite X5 Evolution are registered trademarks of Incomedia s.r.l. Other brand or product names me ntioned herein (or in figures in which they are represented as examples) are trademarks or registered trademarks of their resp ective owners.